# **django-private-files Documentation** *Release 1.0*

**Vasil Vangelovski (Atomidata)**

**Mar 12, 2018**

## **Contents**

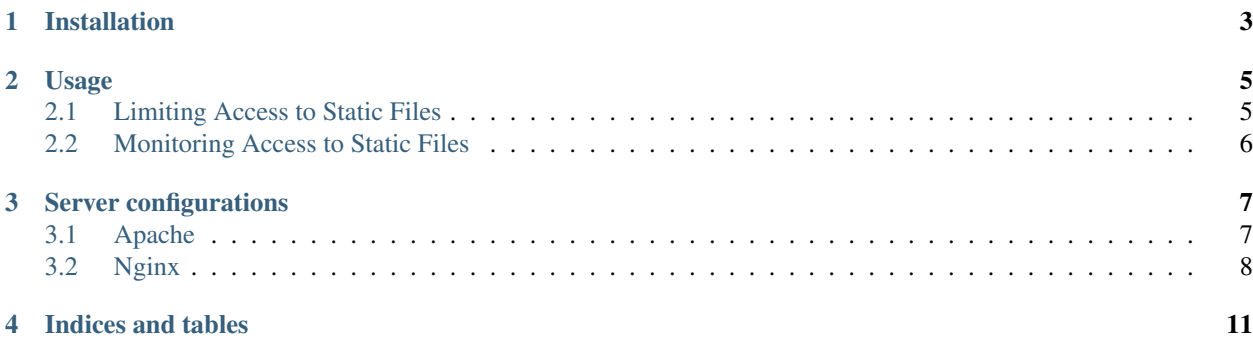

This application provides utilities for controlling access to static files based on conditions you can specify within your Django application. It provides a PrivatedFileField model field and appropriate signals for monitoring access to static content. The basic goal is that you should be able to specify permissions for each PrivateFileField instance in one method (or callable) and leave the rest to django-private-files. Additionally you should be able to switch server (eg. from nginx to lighttpd) without hassle and remove this application from your project without changes to your database.

It supports the following methods for limiting access to files:

- Basic files are served with Python (not recommended for production if you have another choice)
- Nginx (X-Accel-Redirect) you can specify protected locations within your nginx configuration file
- xsendfile Apache (with mod\_xsendfile), lighttpd and cherokee (not tested yet)

It's currently been tested with Django (1.9, 1.10, 1.11 and 2.0), Apache and Nginx. It should work with older versions of django. Cherokee and lighttpd use the same mechanism as Apache mod\_xsendfile, so it should work, but it's not been tested or documented.

Contents:

### Installation

<span id="page-6-0"></span>Install from PyPI with easy\_install or pip:

```
pip install django-private-files
```
#### or download the source and do:

```
python setup.py install
```
or if you want to hack on the code symlink to it in your site-packages:

python setup.py develop

In your settings.py INSTALLED\_APPS add private\_files.

In your urls.py add the private\_files application urls:

```
from django.conf.urls.defaults import patterns, include, url
# Uncomment the next two lines to enable the admin:
from django.contrib import admin
admin.autodiscover()
urlpatterns = patterns('',
    # Examples:
   url(r'^private_files/', include('private_files.urls')),
    # Uncomment the admin/doc line below to enable admin documentation:
    # url(r'^admin/doc/', include('django.contrib.admindocs.urls')),
    # Uncomment the next line to enable the admin:
    url(r'^admin/', include(admin.site.urls)),
)
```
### Usage

### <span id="page-8-1"></span><span id="page-8-0"></span>**2.1 Limiting Access to Static Files**

To protect a static file that you have reference to in the database you need to use the PrivateFileField model field. For example:

```
from django.db import models
from private_files import PrivateFileField
class FileSubmission(models.Model):
    description = models.CharField("description", max_length = 200)
    uploaded_file = PrivateFileField("file", upload_to = 'uploads')
```
By default it will check if the user is authenticated and let them download the file as an attachment.

If you want to do more complex checks for the permission to download the file you need to pass your own callable to the condition parameter:

```
from django.db import models
from django.contrib.auth.models import User
from private_files import PrivateFileField
def is_owner(request, instance):
   return (not request.user.is_anonymous()) and request.user.is_authenticated and
                   instance.owner.pk == request.user.pk
class FileSubmission(models.Model):
   description = models.CharField("description", max_length = 200)
       owner = models.ForeignKey(User)
   uploaded_file = PrivateFileField("file", upload_to = 'uploads', condition = is_
˓→owner)
```
This would check if the user requesting the file is the same user referenced in the owner field and serve the file if it's true, otherwise it will throw PermissionDenied. condition should return True if the request user should be able to download the file and False otherwise.

Another optional parameter is attachment. It allows you to control wether the content-disposition header is sent or not. By default it is True, meaning the user will always be prompted to download the file by the browser.

## <span id="page-9-0"></span>**2.2 Monitoring Access to Static Files**

By using django-private-files you can monitor when a file is requested for download. By hooking to the pre\_download signal. This fires when a user is granted access to a file and right before the server starts streaming the file to the user. The following is a simple example of using the signal to provide a download counter:

```
from django.db import models
from django.contrib.auth.models import User
from private_files import PrivateFileField, pre_download
class CountedDownloads(models.Model):
   description = models.CharField("description", max_length = 200)
    downloadable = PrivateFileField("file", upload_to = 'downloadables')
    downloads = models.PositiveIntegerField("downloads total", default = 0)
def handle_pre_download(instance, field_name, request, **kwargs):
    instance.downloads += 1
    instance.save()
pre_download.connect(handle_pre_download, sender = CountedDownloads)
```
## Server configurations

<span id="page-10-0"></span>All of the bellow examples assume that:

- MEDIA\_ROOT is set to /media/psf/Home/Projects/django-private-files/testproject/ static/
- MEDIA\_URL is set to /media/
- Protected files are stored in two subfolders uploads and downloadables
- Other static files stored in MEDIA\_ROOT should be freely downloadable

## <span id="page-10-1"></span>**3.1 Apache**

If you serve your static content with Apache and have mod\_xsendfile you can set PRIVATE\_DOWNLOAD\_HANDLER to 'private\_files.handlers.x\_sendfile'. Turn XSendFile on and deny access to the directory where you store your protected files (the value of upload\_to appended to MEDIA\_ROOT). Here's an exmple of a vhost configuration with mod\_xsendfile and mod\_wsgi:

```
<VirtualHost *:80>
       ServerName django.test
       XSendFile on
       alias /adminmedia/ /media/psf/Home/Projects/django-private-files/testproject/
˓→static/
       alias /media/ /home/vasil/src/django-trunk/django/contrib/admin/media/
       WSGIDaemonProcess django-test user=vasil group=users threads=1 processes=5
       WSGIProcessGroup django-test
       WSGIScriptAlias / /media/psf/Home/Projects/django-private-files/testproject/
˓→django.wsgi
        <Directory /media/psf/Home/Projects/django-private-files/testproject>
           Order deny,allow
           Allow from all
        </Directory>
```

```
<Directory /media/psf/Home/Projects/django-private-files/testproject/static/
˓→uploads>
           Order deny,allow
           Deny from all
       </Directory>
       <Directory /media/psf/Home/Projects/django-private-files/testproject/static/
˓→downloadables>
           Order deny,allow
           Deny from all
       </Directory>
       <Directory /home/vasil/src/django-trunk/django/contrib/admin>
           Order deny,allow
           Allow from all
       </Directory>
   ErrorLog /var/log/httpd/test.err.log
</VirtualHost>
```
## <span id="page-11-0"></span>**3.2 Nginx**

When using Nginx PRIVATE\_DOWNLOAD\_HANDLER needs to be set to 'private\_files.handlers. x\_accel\_redirect'. Use the internal directive like in this example:

```
http {
   include mime.types;
   default_type application/octet-stream;
   sendfile on;
   keepalive_timeout 65;
   server {
       listen 80;
       server_name django.test;
       location /uploads/{
           internal;
           root /media/psf/Home/Projects/django-private-files/testproject/static;
        }
        location /downloadables/{
           internal;
            root /media/psf/Home/Projects/django-private-files/testproject/static;
        }
        location /media/{
            alias /media/psf/Home/Projects/django-private-files/testproject/static/;
        }
        location /media/uploads/ {
           deny all;
        }
       location /media/downloadables/ {
```

```
deny all;
   }
   location / {
       fastcgi_pass localhost:3033;
        fastcgi_param PATH_INFO $fastcgi_script_name;
       include fastcgi.conf;
       fastcgi_param REQUEST_METHOD $request_method;
       fastcgi_param CONTENT_TYPE $content_type;
       fastcgi_param CONTENT_LENGTH $content_length;
   }
}
```
Indices and tables

- <span id="page-14-0"></span>• genindex
- modindex
- search